# Model:GMA130

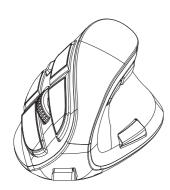

# **User Instruction**

# 

Functions Front View

#### Remark:

- ®DPI/Mode: Short click for DPI change-1200/1600/2000/2400; Long press for Mode button.
- Only the following buttons can be setting other functions:
   Backward
- (S)Forward
- (7)Left button
- ®Right button

#### Functions Back View

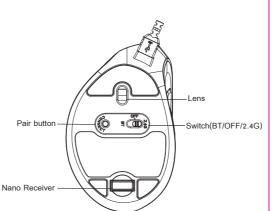

#### Remark

Switch(BT/OFF/2.4G): It is a switch between BT(Bluetooth) and 2.4G wireless and power off. Turn left, enter into Bluetooth; Turn right, enter into 2.4G mode; Keep it on the middle, then power off.

## Features & Specifications

#### Main Features:

- . Vertical design, real ergonomics
- . High level Pixart sensor PWN3212
- . DPI: 1200/1600/2000/2400
- . 9 buttons
- . Bluetooth+2.4Ghz, switch freely between 2 wireless modes
- . Creative double left and right buttons design
- . With OLED display to self-set the function of buttons
- . Chargeable vertical mouse with Li-polymer battery, 500 mAh
- . 1.5m braided charging cable
- . Chrome scroll wheel on top
- . Bluetooth version: BLE5.0
- . USB interface

#### Technical Data:

- . Mouse size: 110.82\*71.83\*75.36mm
- . Weight: 119g
- . OLED size: 24\*16mm
- . Acceleration: 10a
- . Operating voltage: 3.7V
- . Operating current: 17mA for 2.4G; 14mA for Bluetooth;
- Standby current: 0.2mA;
- . Sleep current: 0.08mA;

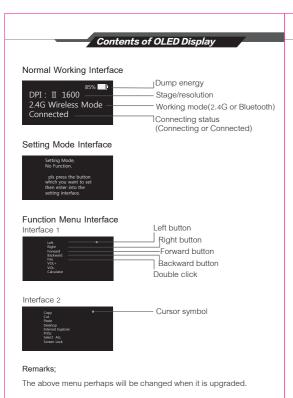

### Setup & Use

### Setup Under Different Mode

 $\label{eq:2.4G-mode:put the "Switch(BT/OFF/2.4G)"} on the position "2.4G" , plug the nano receiver into the free USB port of computer. Then it will setup automatically. After seconds, you will find the Connecting status on OLED Display "Connected", which means setup successfully. You can enjoy it.$ 

 $\label{eq:bluetooth} \textbf{Bluetooth mode:} \ \text{put the "Switch(BT/OFF/2.4G)"} \ \text{on the position "BT"} \\ \text{press the "Pair button" and enter into pairing status, then,}$ 

- (1) Turn on the computer Bluetooth program
- (2) Press the right mouse button the new Bluetooth device
- (3) Search Bluetooth mouse model for the "Bluetooth Mouse"
- (4) Press pairing and wait for the computer to install a Bluetooth device When Connected, you will find "Connecting status" on the OLED Display shows "Connected", which means that you can use a Bluetooth mouse.

Note: you should finish the Bluetooth pair within 3 minutes. Otherwise you have to pair it again.

### Make Self-setting Function of Buttons

. Remind again, only buttons ④ ⑤ ⑦ ⑧ ⑨ can be self- setted.
. Press "DPI/Mode" button in 3 seconds, the OLED Display will enter into setting mode interface. Click the button which you want to set, the OLED Display will enter into function menu. Then you can scroll the wheel and chose the function which you want, click the button again and

setup successfully, the OLED Display will return back into setting mode interface, you can make setting for other buttons. Once finish your setting, press "DPI/Mode" button in 3 seconds, exit setting mode interface.

For example, you want to set "@Double click" the function "Internet Explorer", steps as below:

Step 1: press "DPI/Mode" button in 3 seconds, enter into setting mode interface

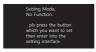

Step 2: click "9Double click" button, enter into function menu interface.

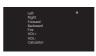

Step 3: scroll "3Middle button" to find the function "Internet Explorer"

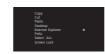

Step 4: click the " Double click" and finish the setting. Display turn back to setting mode interface.

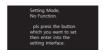

Step 5: press "DPI/Mode" button in 3 seconds, back into setting mode interface.

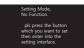

 $\label{eq:Factory Reset: Press @Left & @Right button & @Middle button at same time in 3 seconds to cancel all self-settings and reset factory setting.$ 

## Recharge

When power of the battery is lower than 1%, the battery symbol on the OLED Display will be flash, which reminds you to recharge it. Please recharge it accordingly by the charging cable. During recharging, the battery symbol on the OLED Display is rolling. When it is full, it shows capacity 100%.

### Package Contents

- . Vertical Mouse 1pc
- . Nano Receiver 1pc
- . Charging cable 1pc
- . Instruction Manual 1pc

## System Requirement

. For 2.4G mode: compatible with windows 2000/XP/Vista/7/8/10;

. For Bluetooth mode: compatible with windows 8/10;

## WARINING

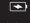

attey included inside of this mouse. Do not burn waste or any waste discarded batteries in ouseholdwaste and should be handled in accordance with local wasteregulations and frectives dealing with waste batteries. NOTE: This equipment has been tested and found to comply with the limits for a Class B digital device, pursuant to part 15 of the FCC Rules. These limits are designed to provide reasonable protection against harmful interference in a residential installation. This equipment generates uses and can radiate radio frequency energy and, if not installed and used in accordance with the instructions, may cause harmful interference to radio communications. However, there is no guarantee that interference will not occur in a particular installation. If this equipment does cause harmful interference to radio or television reception, which can be determined by turning the equipment off and on, the user is encouraged to try to correct the interference by one or more of the following measures:

- Reorient or relocate the receiving antenna.
- Increase the separation between the equipment and receiver.
- -Connect the equipment into an outlet on a circuit different from that to which the receiver is connected.
- -Consult the dealer or an experienced radio/TV technician for help

Changes or modifications not expressly approved by the party responsible for compliance could void the user's authority to operate the equipment.

This device complies with Part 15 of the FCC Rules. Operation is subject to the following two conditions:

- (1) this device may not cause harmful interference, and
- (2) this device must accept any interference received, including interference that may cause undesired operation.